# **Контрольно-оценочные средства для проведения текущего контроля по МДК.02.02 Установка и конфигурирование периферийного оборудования (3 курс, 6 семестр 2020-2021 уч. г.)**

## **Текущий контроль №1**

**Форма контроля:** Контрольная работа (Сравнение с аналогом) **Описательная часть:** Контрольная работа с использованием ИКТ **Задание №1**

### **Ответить на следующие вопросы в редакторе MS WORD (сохранить документ на диске G):**

1. Назвать опцию БИОС (AMI) для удаленного управления (в т.ч. через интернет).

- 2. Опция БИОС (AMI), позволяющая активировать и деактивироватьвстроенную сетевую карту.
- 3. Что означает опция БИОС (AMI) "Headless Mode"?

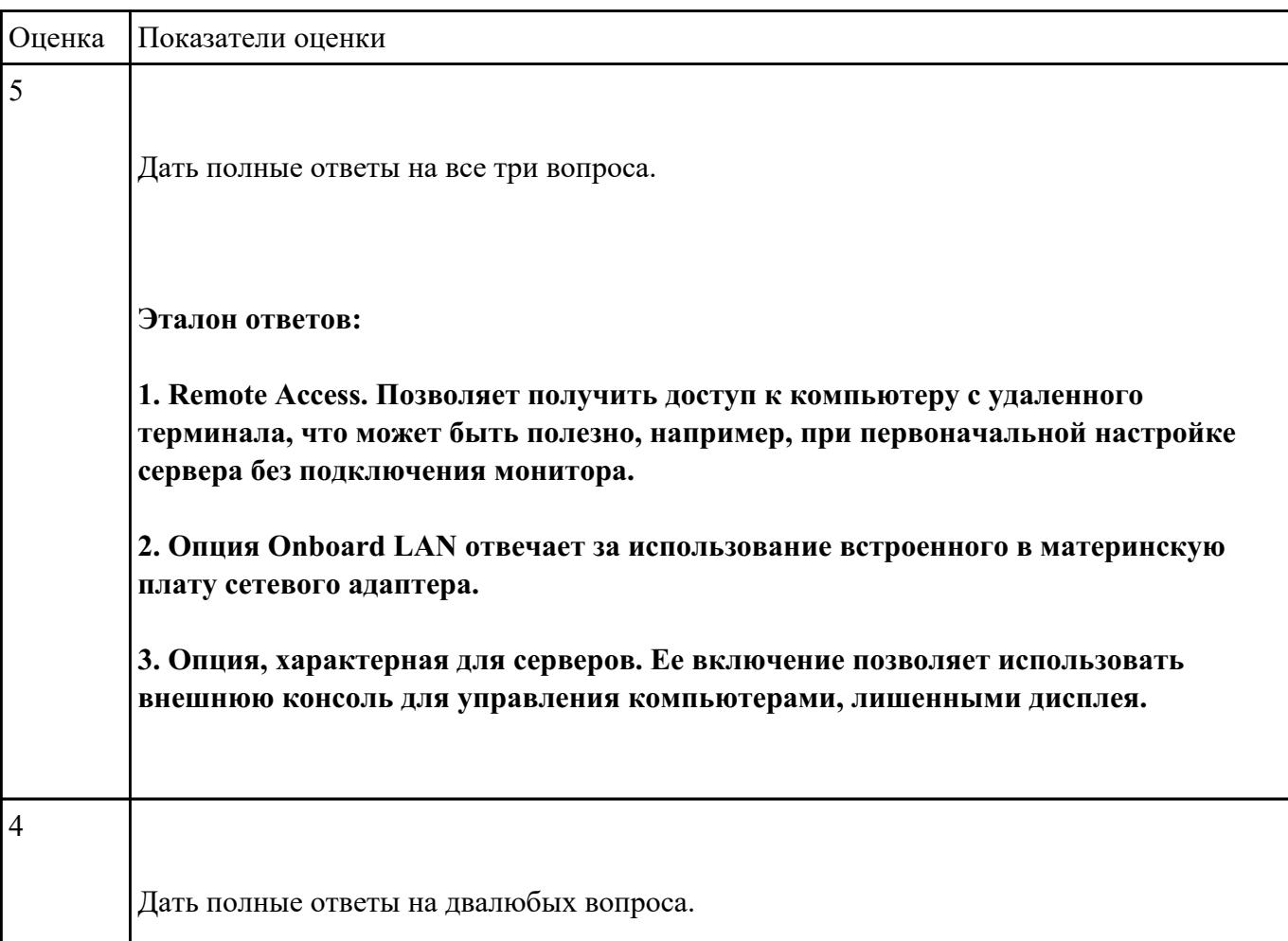

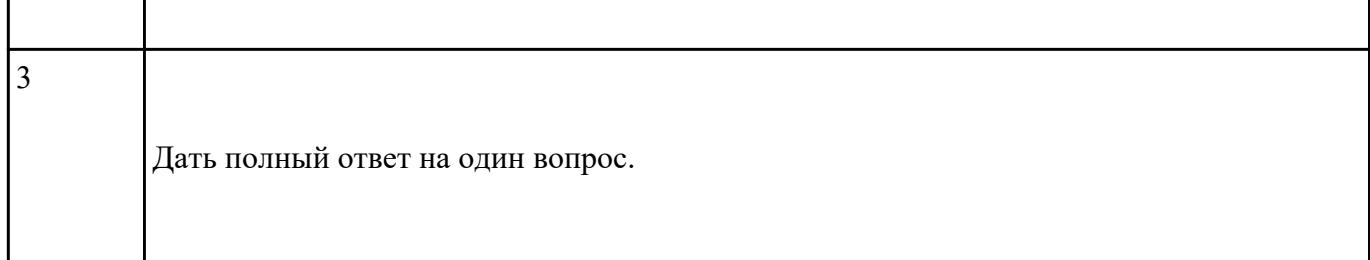

# **Ответить на следующие вопросы в редакторе MS WORD (сохранить документ на диске G):**

1. Из какой памяти стирается информация при отключении питания?

2. Что представляет из себя BIOS?

3. Как называется программа BIOS, которая позволяет настраивать подключенные устройсва и параметры самого ПК?

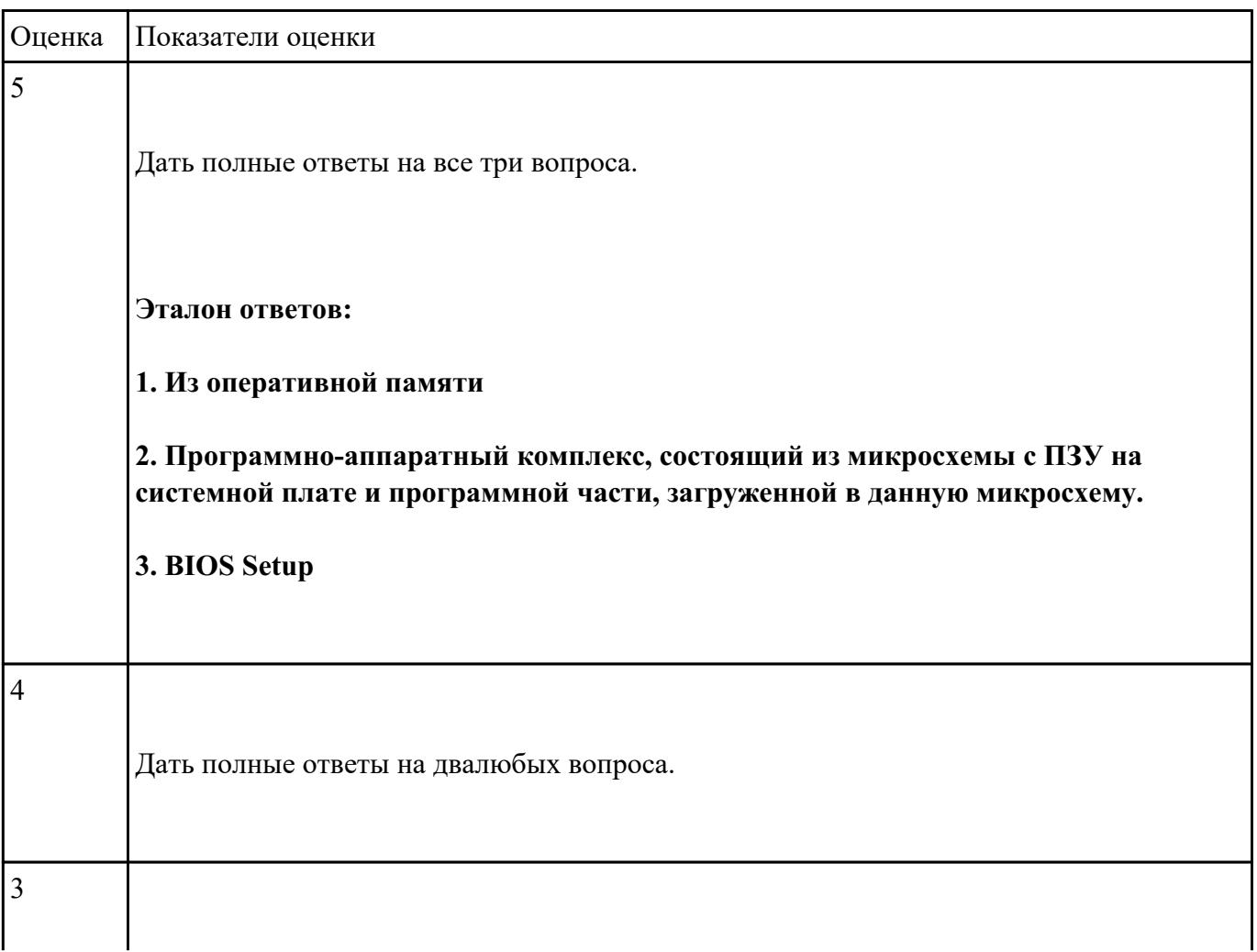

### **Ответить на следующие вопросы в редакторе MS WORD (сохранить документ на диске G):**

1. Из какой памяти не стирается информация при отключении питания?

2. Какой тип постоянной памяти используется в современных микросхемах BIOS для хранения самой программы?

3. Как называется программа BIOS, которая выполняет начальное тестирование ПК сразу после включения?

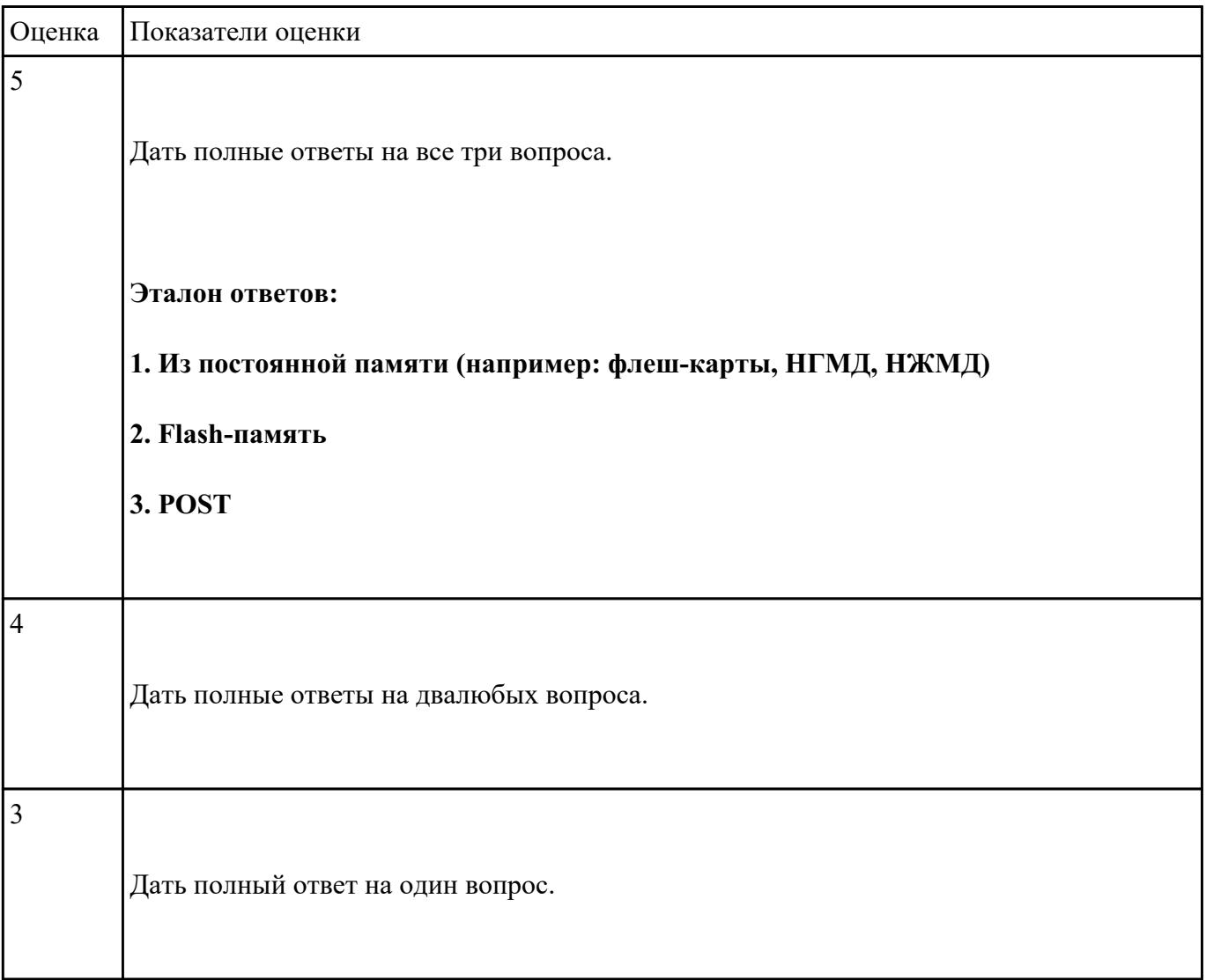

# **Ответить на следующие вопросы в редакторе MS WORD (сохранить документ на диске G):**

- 1. Перечислить виды матриц сканера.
- 2. Перечислить виды сканеров по устройству.
- 3. Дать определение термину субтрактивная схема формирования цвета.

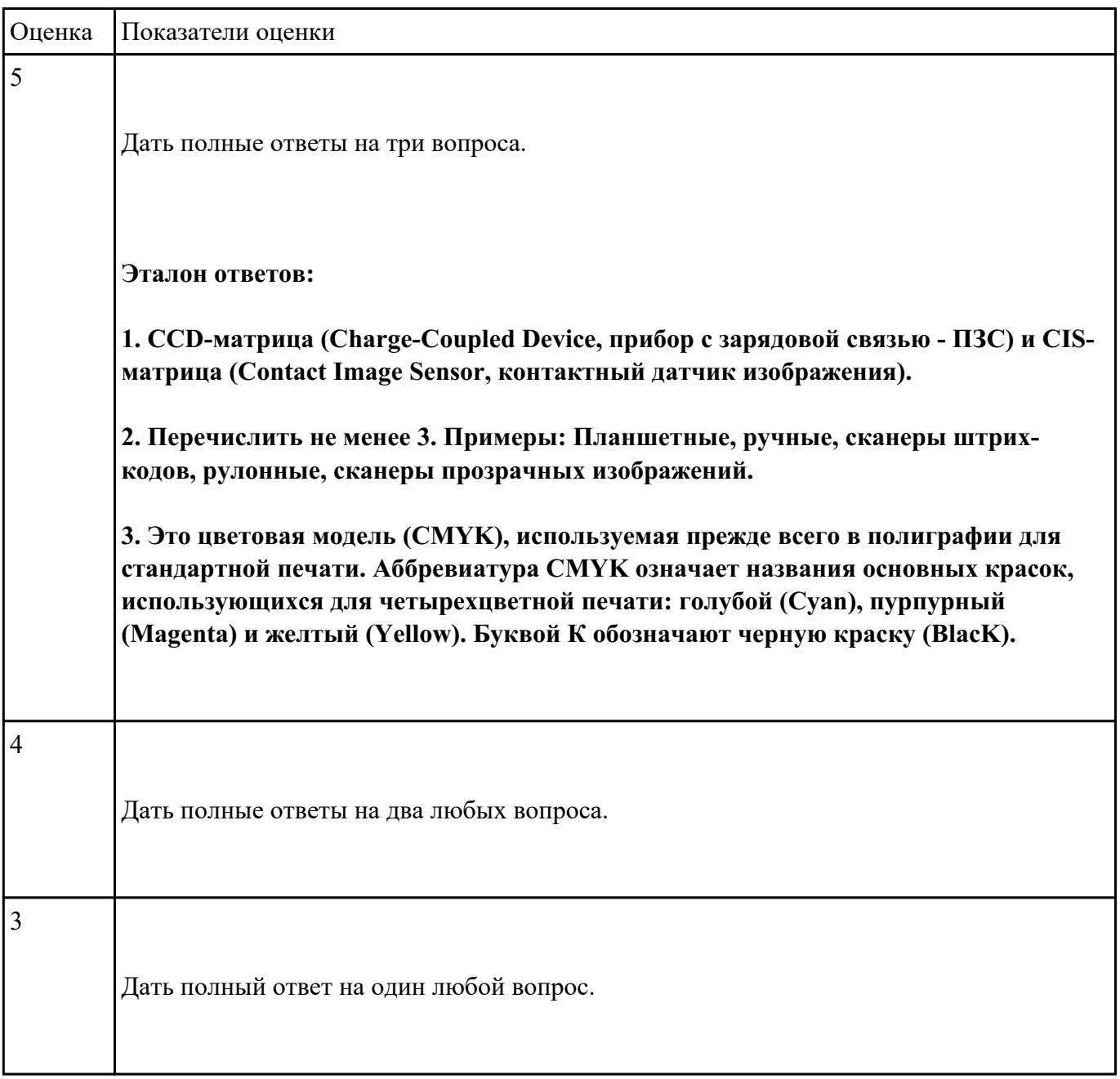

### **Ответить на следующие вопросы в редакторе MS WORD (сохранить документ на диске G):**

1. В каких принтерах используется печатная лента?

2. Выжигание тонера в бумагу – это принцип печти:

3. Какой принтер использует жидкую краску в качестве расходного материала?

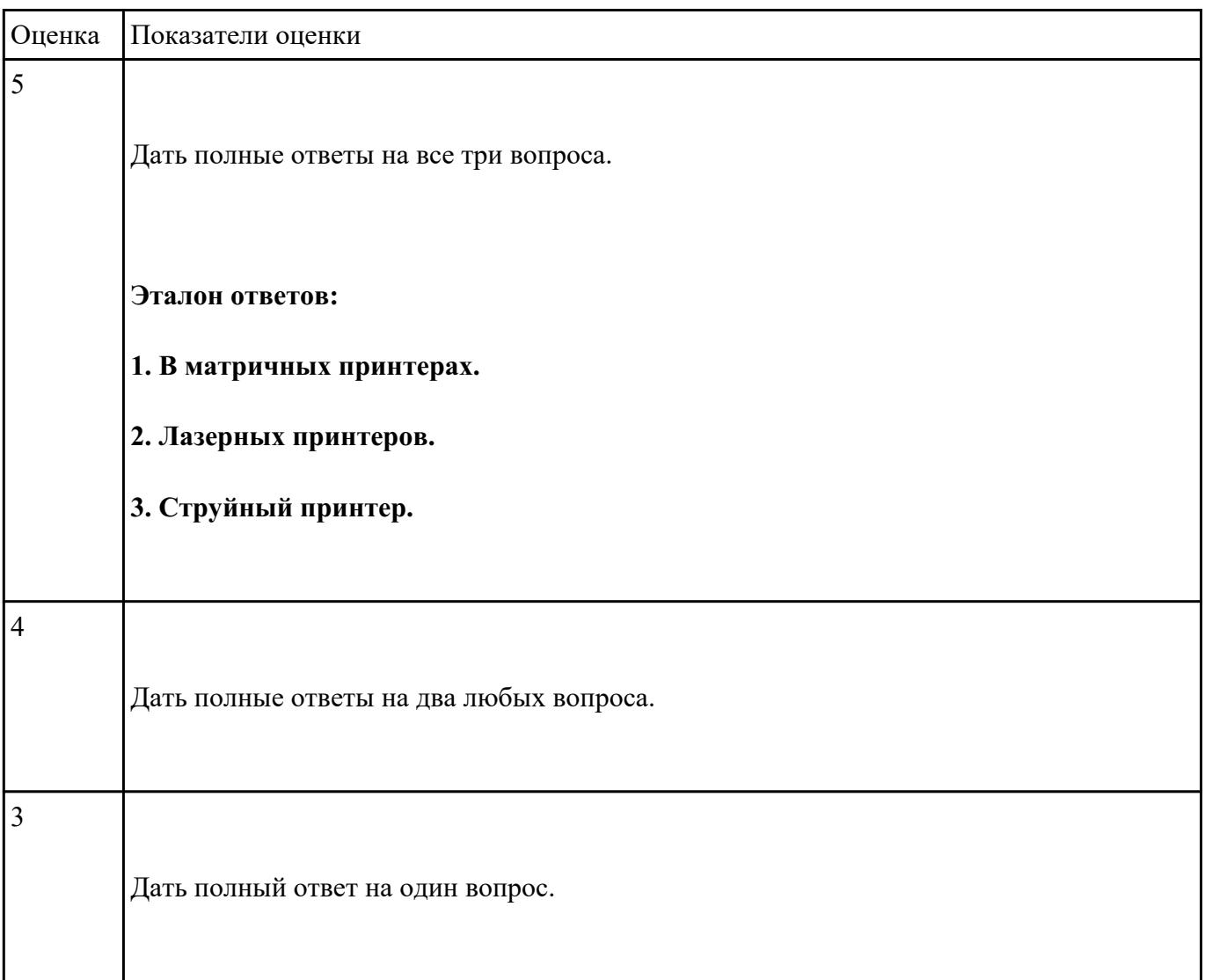

# **Задание №6**

**Ответить на следующие вопросы в редакторе MS WORD (сохранить документ на диске G):**

- 1. Привести пример сферы использования барабанных сканеров.
- 2. Перечислить беспроводные интерфейсы сканеров (Не менее 3-х. ).

3. Перечислить проводные интерфейсы сканеров (Не менее 3-х. ).

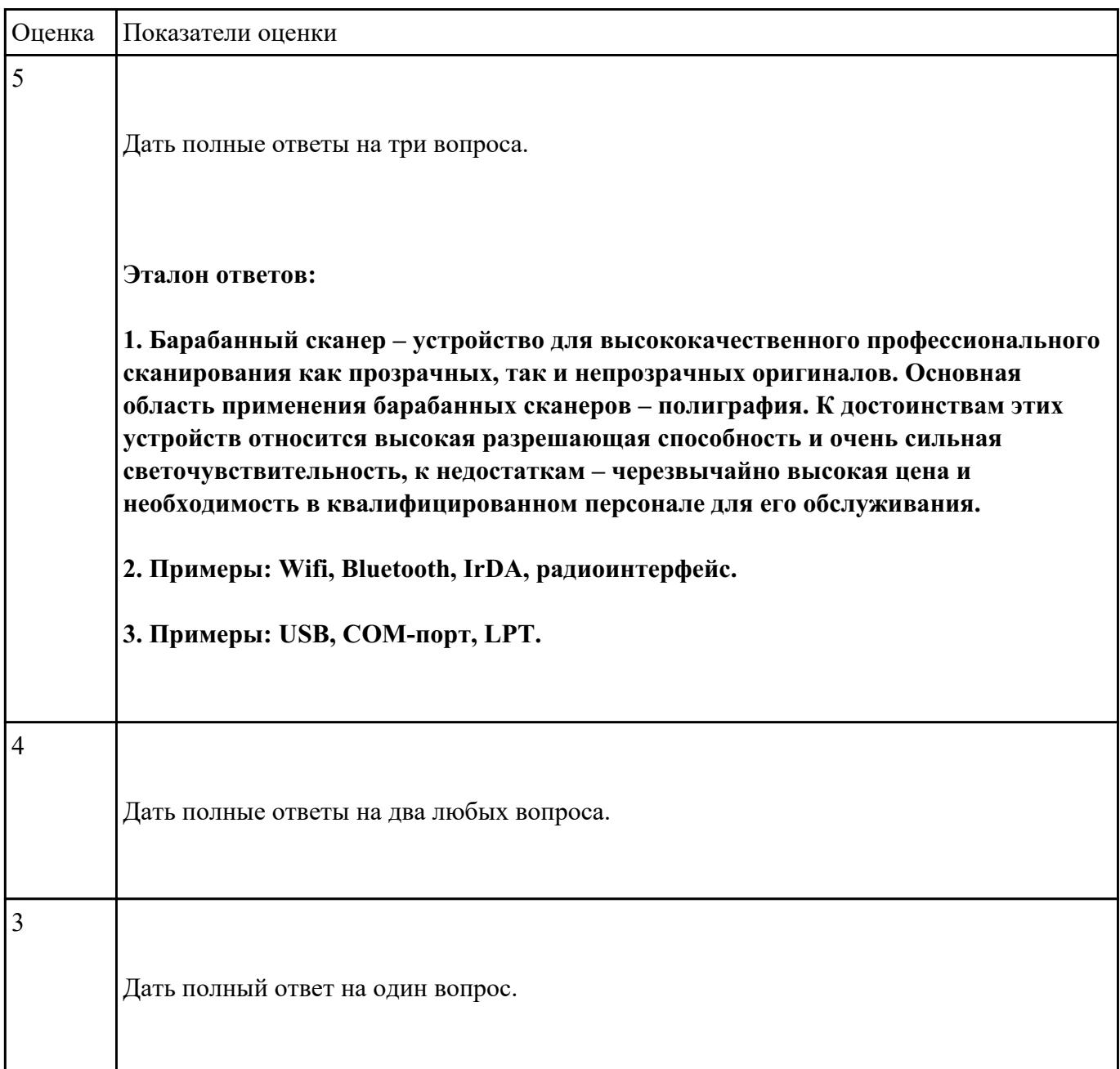

**Задание №7**

**Выполнить поиск и ручную установкудрайвера для незвестного устройства:**

- 1. Определить ID оборудования и выполнить поиск драйвера с использованием сети интернет.
- 2. Установить драйвер для данного устройства.

3. Продемонстрировать работоспособность оборудования.

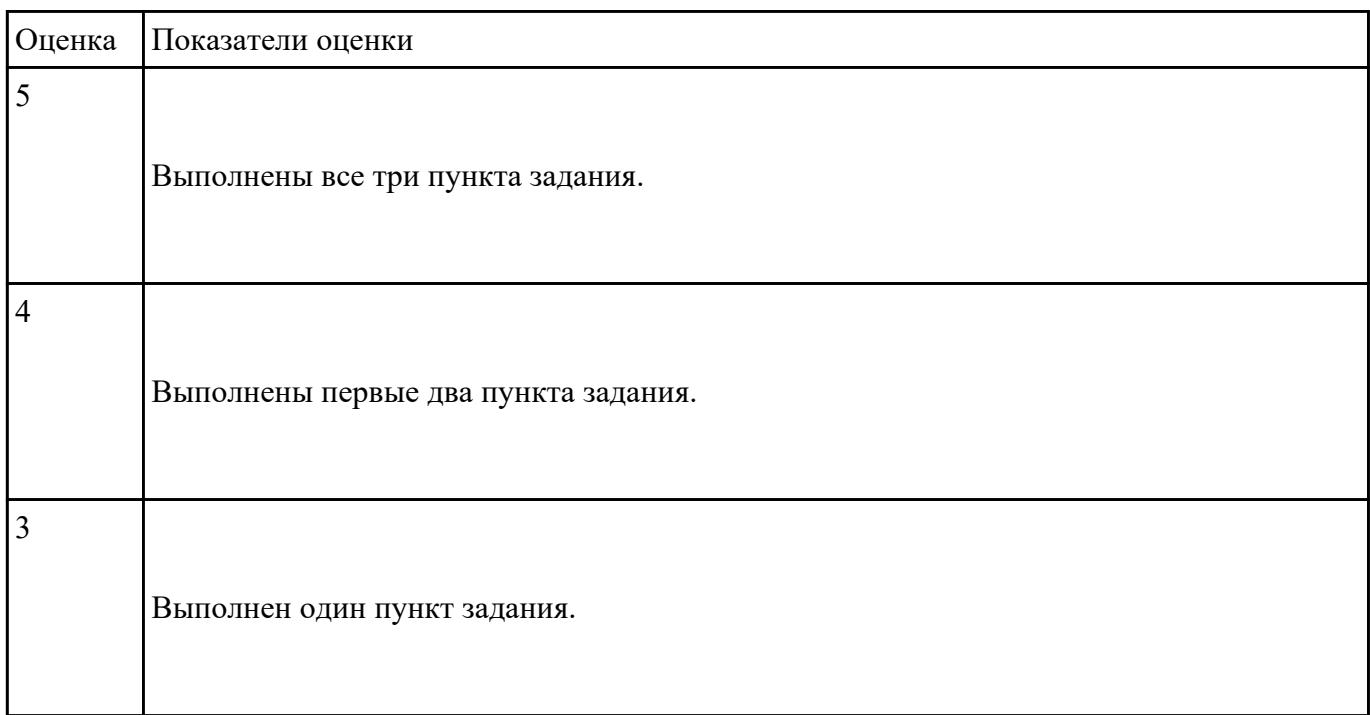

### **Задание №8**

**Выполнить подключение и установку периферийного устройства (например: принтер, сканер, карту расширения):**

- 1. Правильно подключить предложенное периферийное оборудование
- 2. Установить драйвер для данного устройства.
- 3. Продемонстрировать работоспособность оборудования.

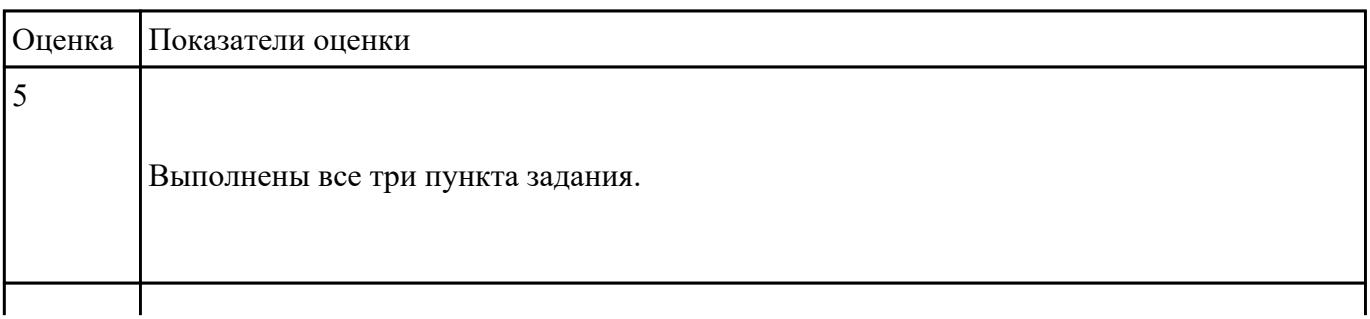

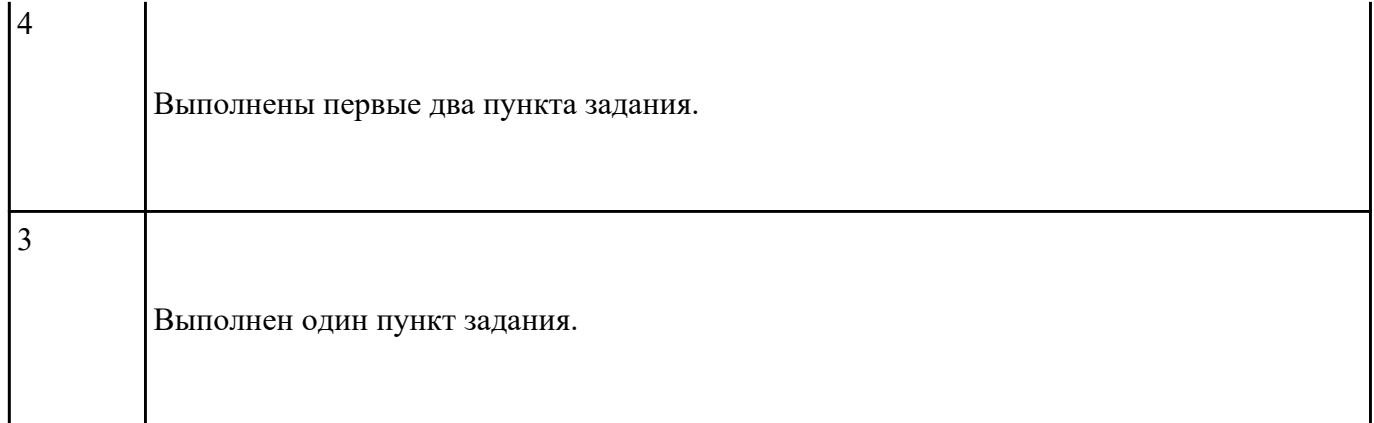

# **Выполнить настройку звуковой карты:**

- 1. Войди в БИОС на предложенном персональном компьютере
- 2. В настройках БИОС отключить встроенную звуковую карту.
- 3. Продемонстрировать результат выполнения работы.

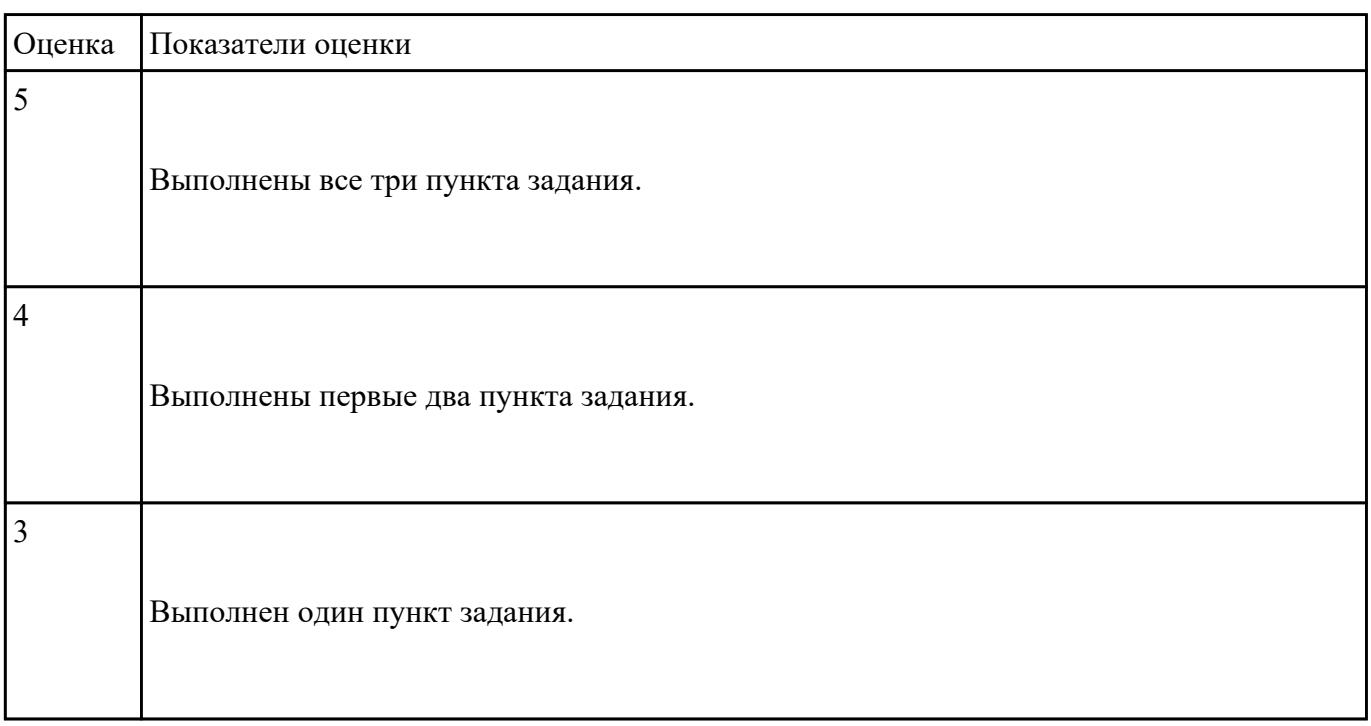

**Задание №10**

## **Выполнить настройку USB контроллера:**

- 1. Войди в БИОС на предложенном персональном компьютере
- 2. В настройках БИОС установить скорось USB стандарта 2.0.
- 3. Продемонстрировать результат выполнения работы.

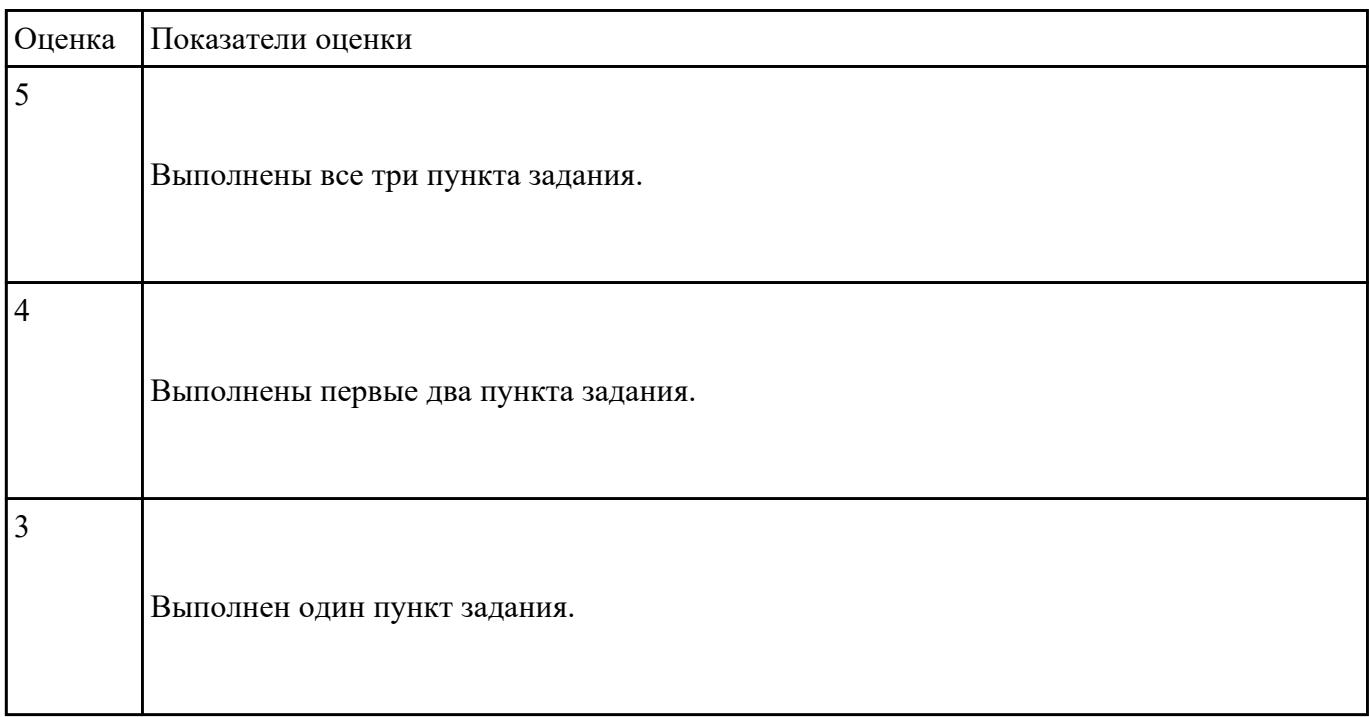

### **Задание №11**

### **Выполнить настройку приоритета НЖМД:**

- 1. Войди в БИОС на предложенном персональном компьютере
- 2. В настройках накопителей установить главный приоритет у НЖМД
- 3. Продемонстрировать результат выполнения работы.

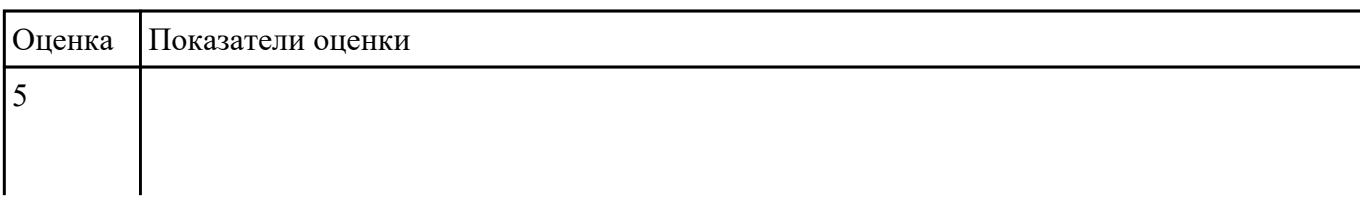

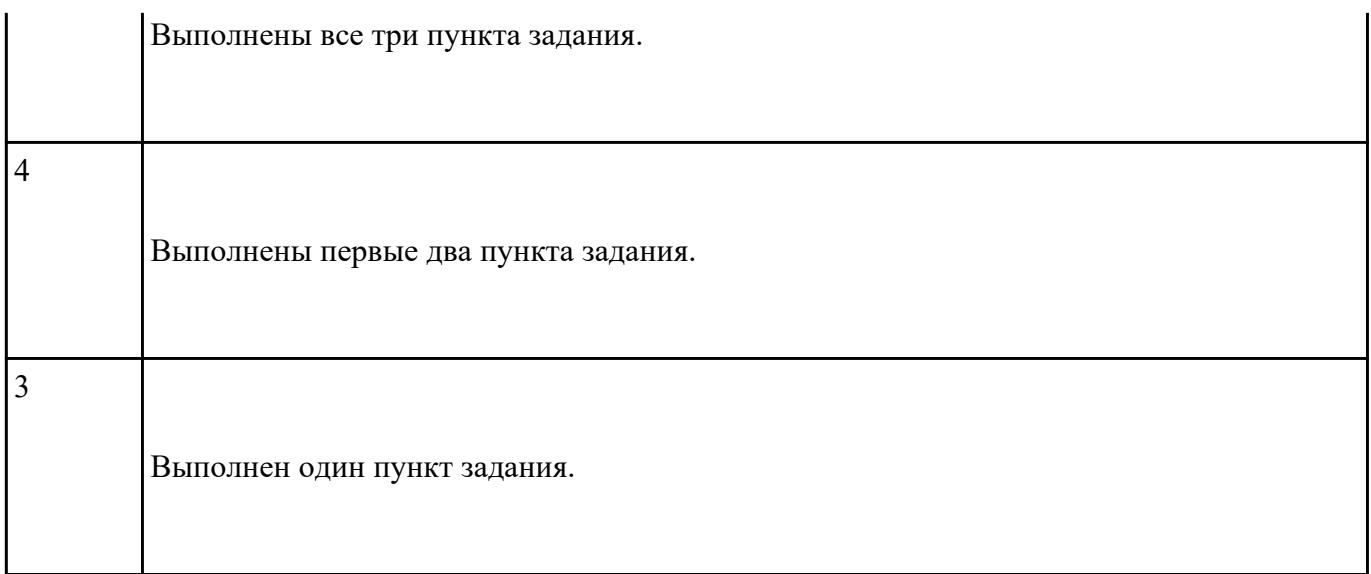

# **Текущий контроль №2**

**Форма контроля:** Самостоятельная работа (Сравнение с аналогом) **Описательная часть:** Самостоятельная работа с использованием ИКТ **Задание №1**

# **Дать ответы на следующие вопросы в редакторе MS WORD (сохранить документ на диске G):**

- 1. Дать определение терминам тонер и носитель
- 2. Виды лазерных принтеров.
- 3. Дать определение термину плоттер.

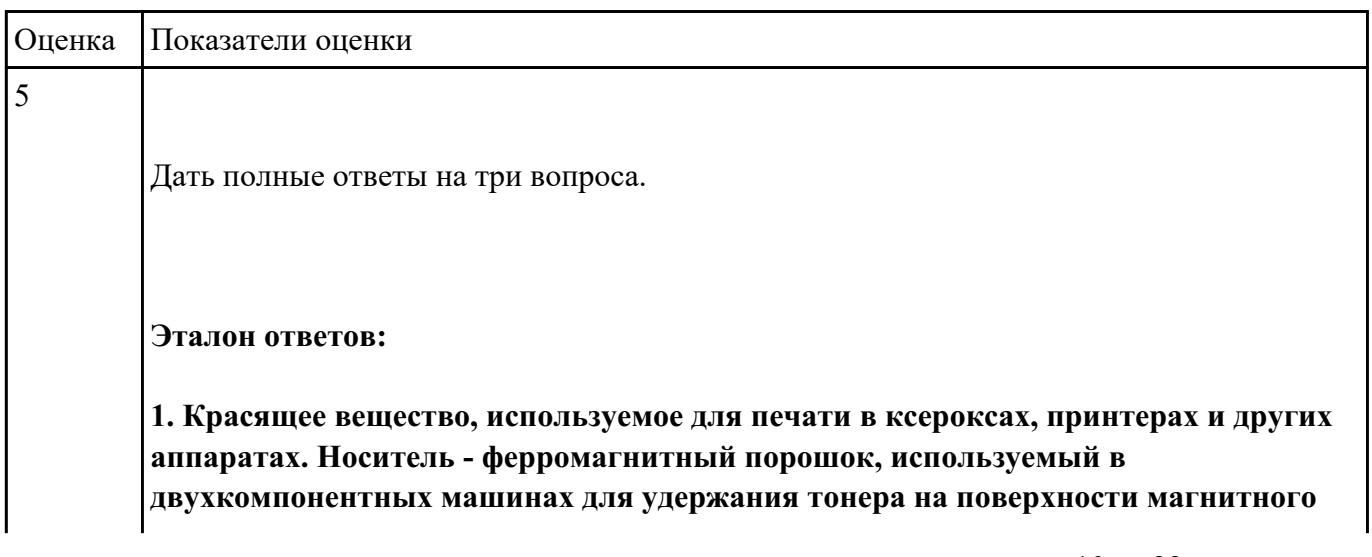

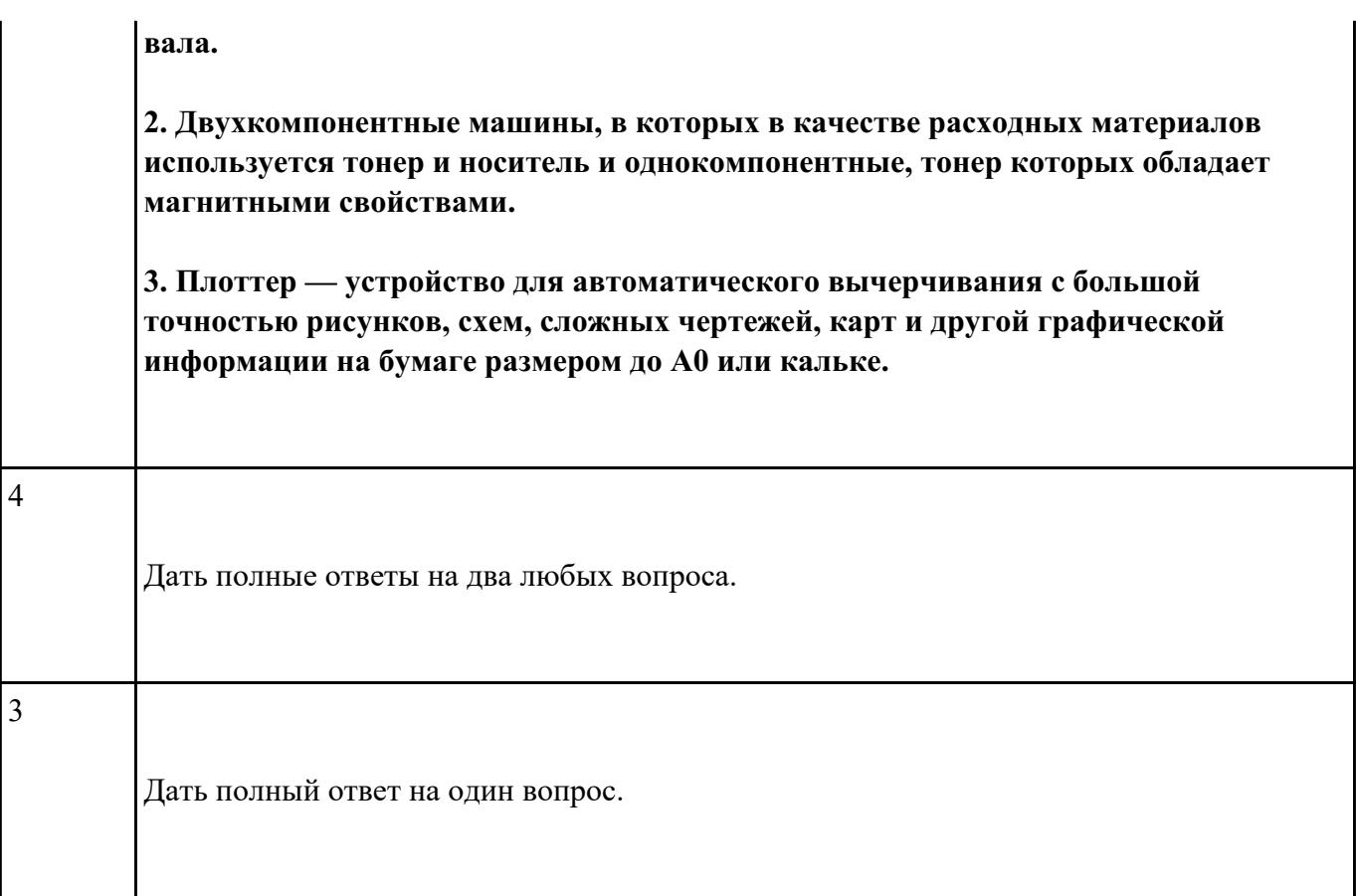

# **Дать ответы на следующие вопросы в редакторе MS WORD (сохранить документ на диске G):**

- 1. Дать определение термину каттер.
- 2. Перечислить типы плоттеров по устройству.
- 3. По принципу построения изображения плоттеры подразделяются на:

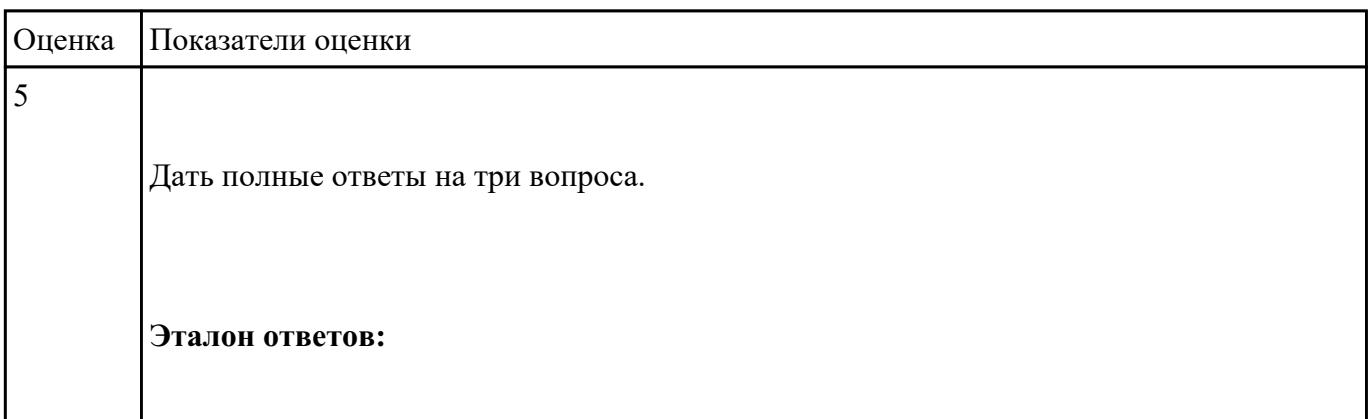

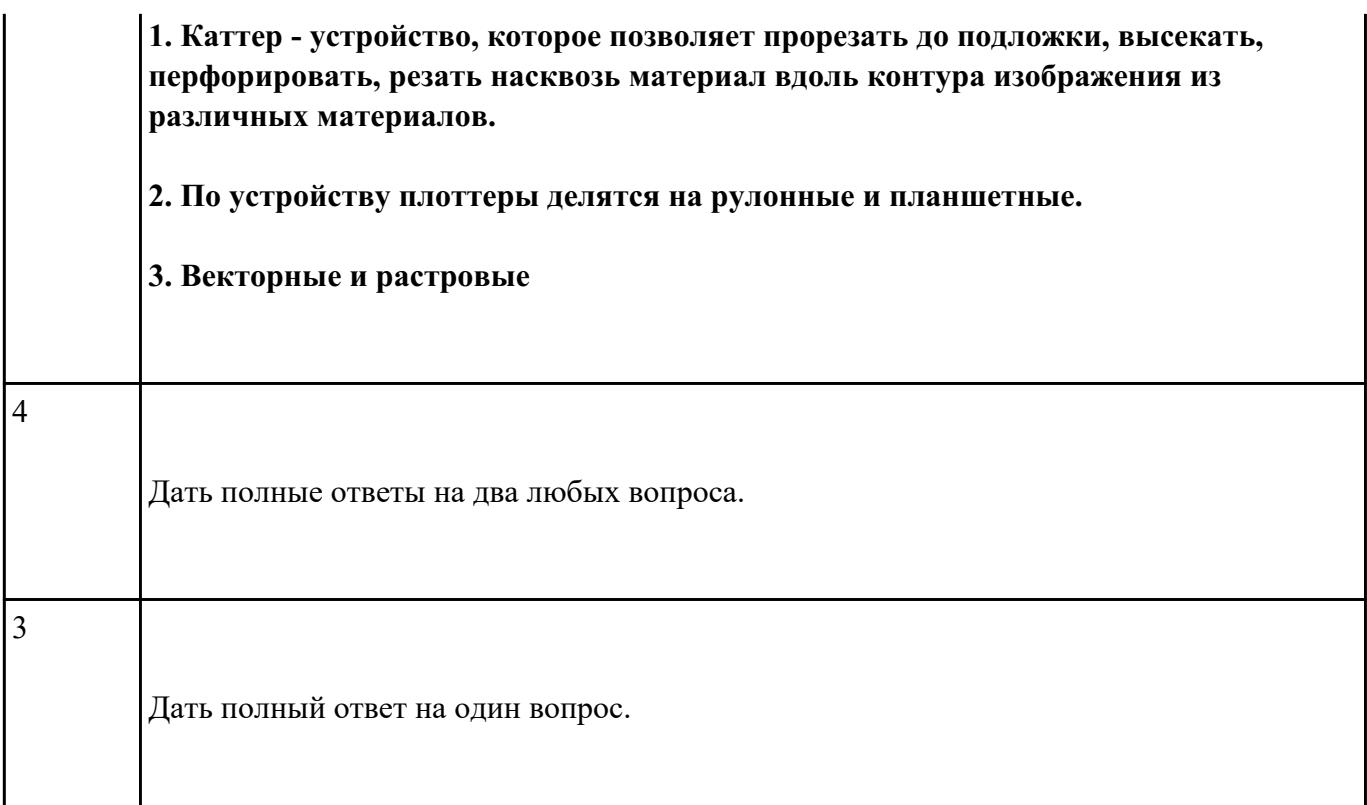

# **Выполнить настройку приоритета с помощью БИОС:**

- 1. Войти в БИОС на предложенном персональном компьютере.
- 2. Установить приоритет загрузки с CD-привода.
- 3. Перезапустить систему, продемонстрировать настройку.

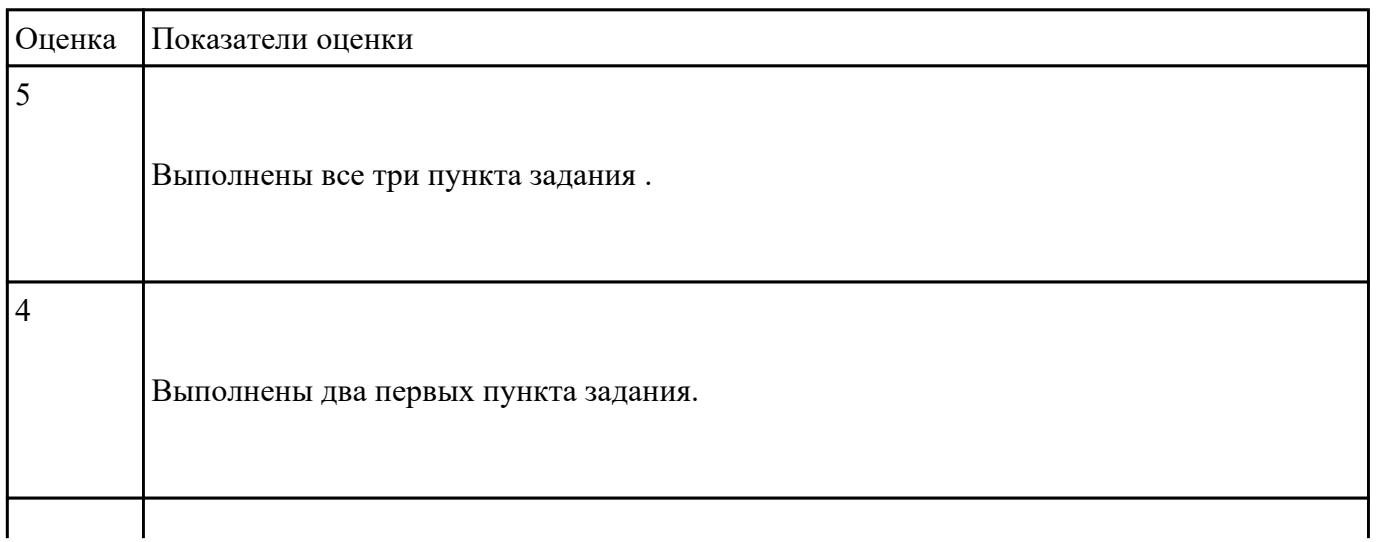

Выполнен первый пункт задания.

#### **Задание №4**

### **Выполнить настройку питания с помощью БИОС:**

1. Войти в БИОС на предложенном персональном компьютере.

2. Установить в настройках режима питания ПК "восстановление последноего состояния после отключения электроэнергии"

3. Перезапустить систему, продемонстрировать настройку.

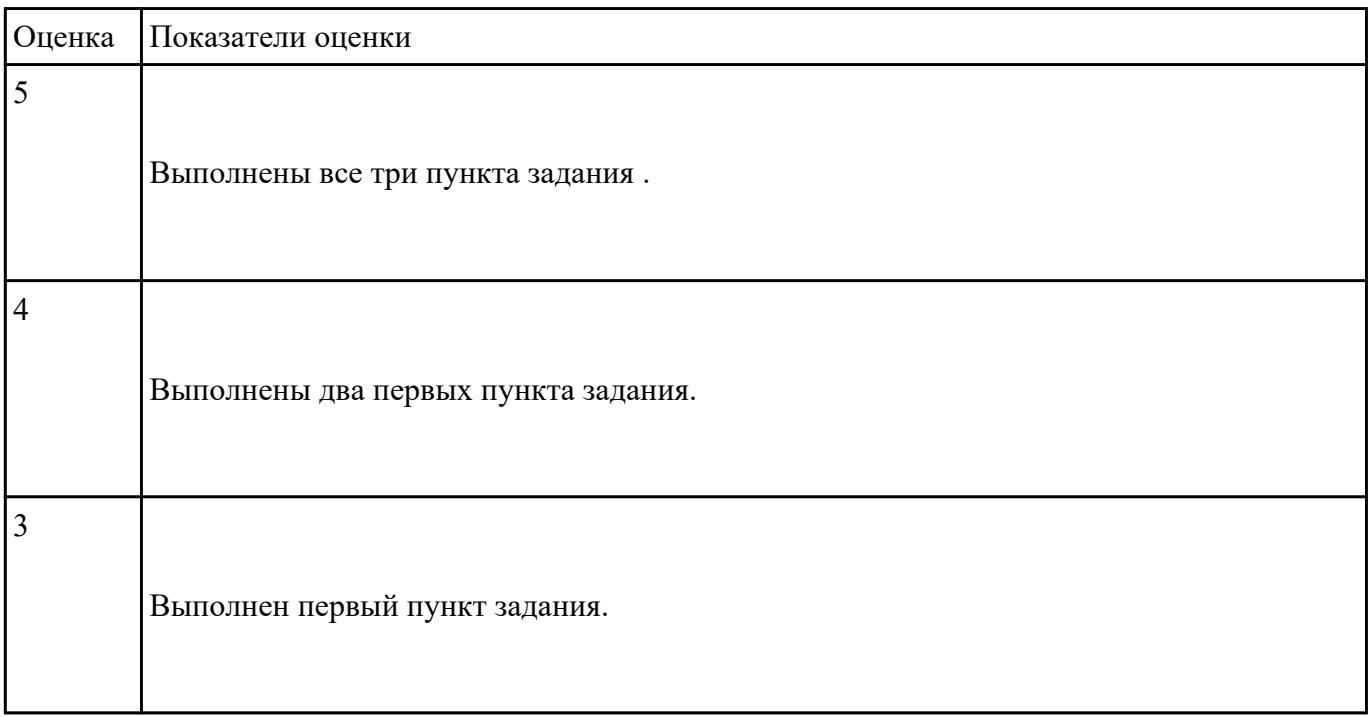

# **Текущий контроль №3**

**Форма контроля:** Практическая работа (Сравнение с аналогом) **Описательная часть:** Практическая работа с использованием ИКТ **Задание №1**

**Дать ответы на следующие вопросы в редакторе MS WORD (сохранить документ на диске G):**

- 1. Дать определение термину драйвер.
- 2. Дать определение термину аддитивная схема формирования цвета.
- 3. Перечислить аналоговые интерфейсы мониторов (не менее 2х).

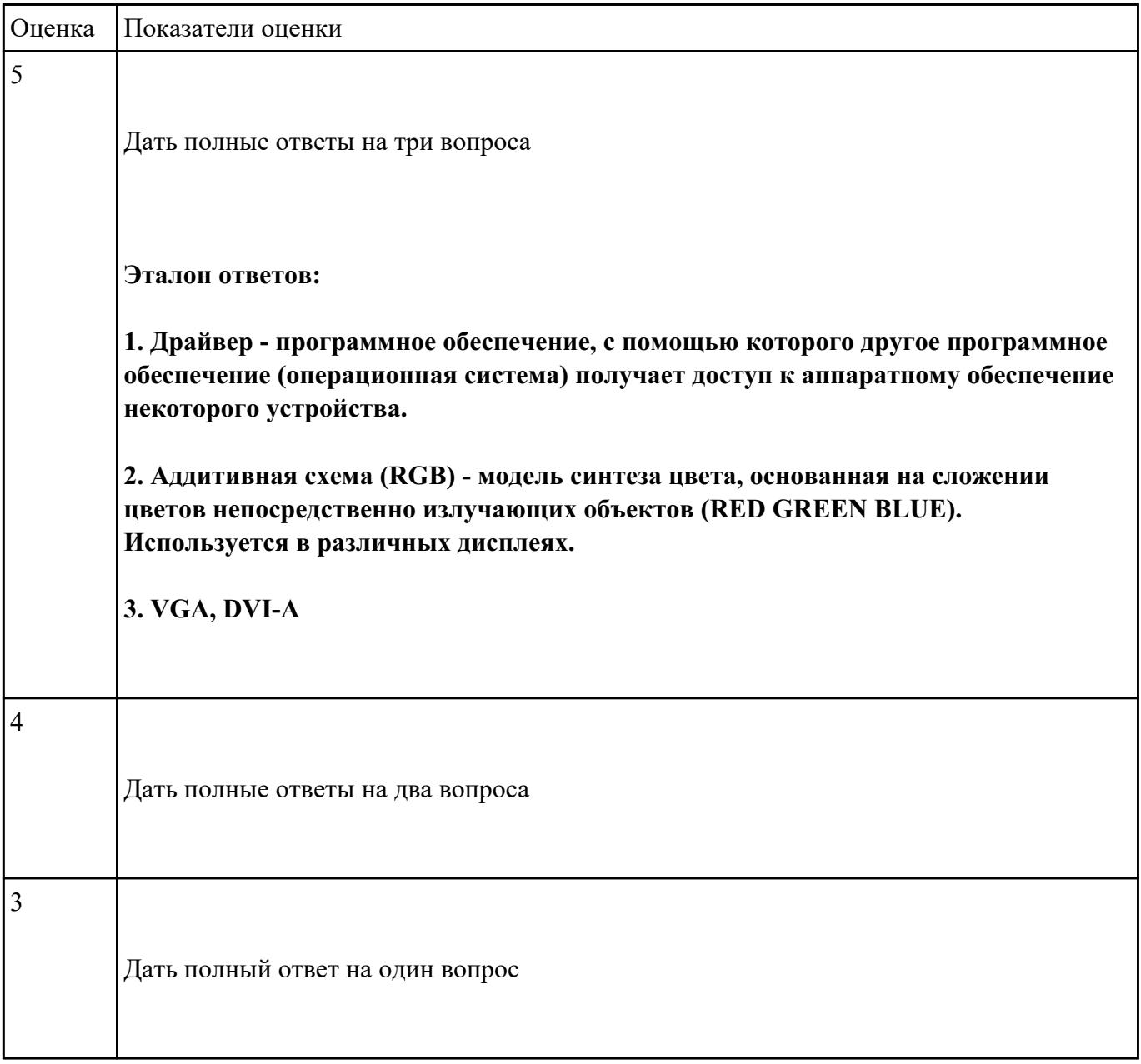

**Дать ответы на следующие вопросы в редакторе MS WORD (сохранить документ на диске G):**

- 1. Перечислить цифровые интерфейсы мониторов.
- 2. Перечислить основные характеристики ЖК-мониторов (не менее 5).
- 3. Дать определение термину модернизация.

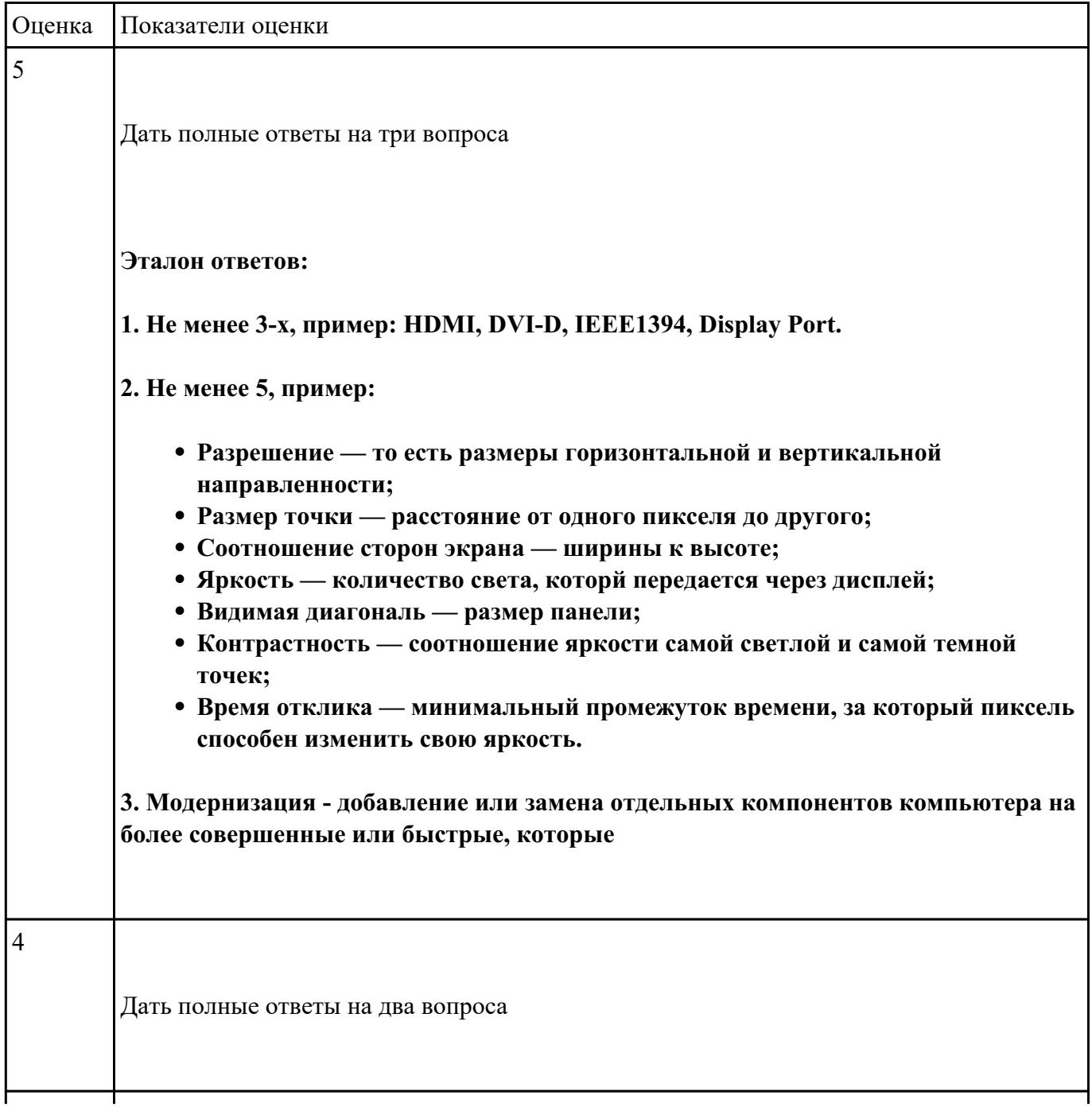

# **Выполнить проверку НЖМД с помощью утилиты MHDD:**

1. Установить на флеш-накопитель утилиту MHDD.

- 2. Запустить тестовом компьютере и загрузить необходимые драйвера.
- 3. Запустить процедуру проверки поверхности НЖМД.

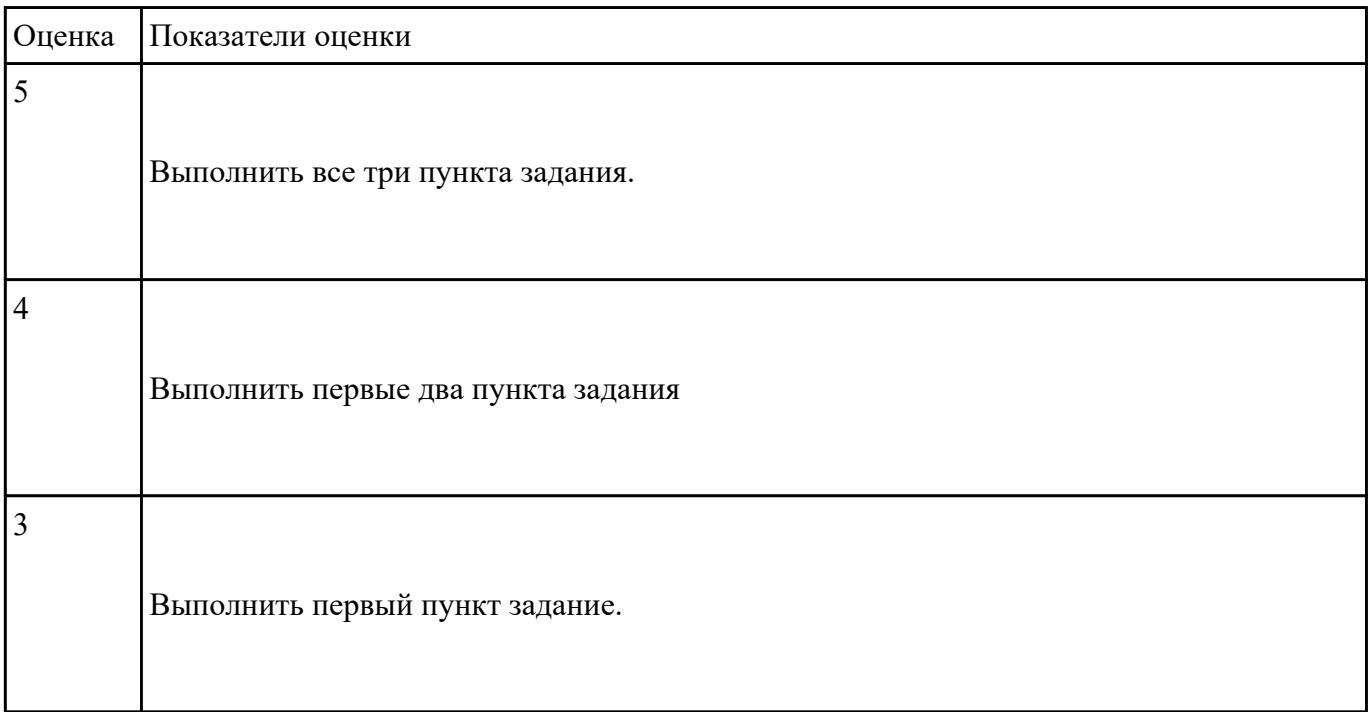

# **Текущий контроль №4**

**Форма контроля:** Контрольная работа (Сравнение с аналогом) **Описательная часть:** Контрольная работа с использованием ИКТ **Задание №1**

**Дать ответы на следующие вопросы в редакторе MS WORD (сохранить документ на диске G):**

1. Перечислить стандартные периферийные устройства.

2. Перечислить нестандартные периферийные устройства .

3. Перечислить устройства ввода/вывода информации.

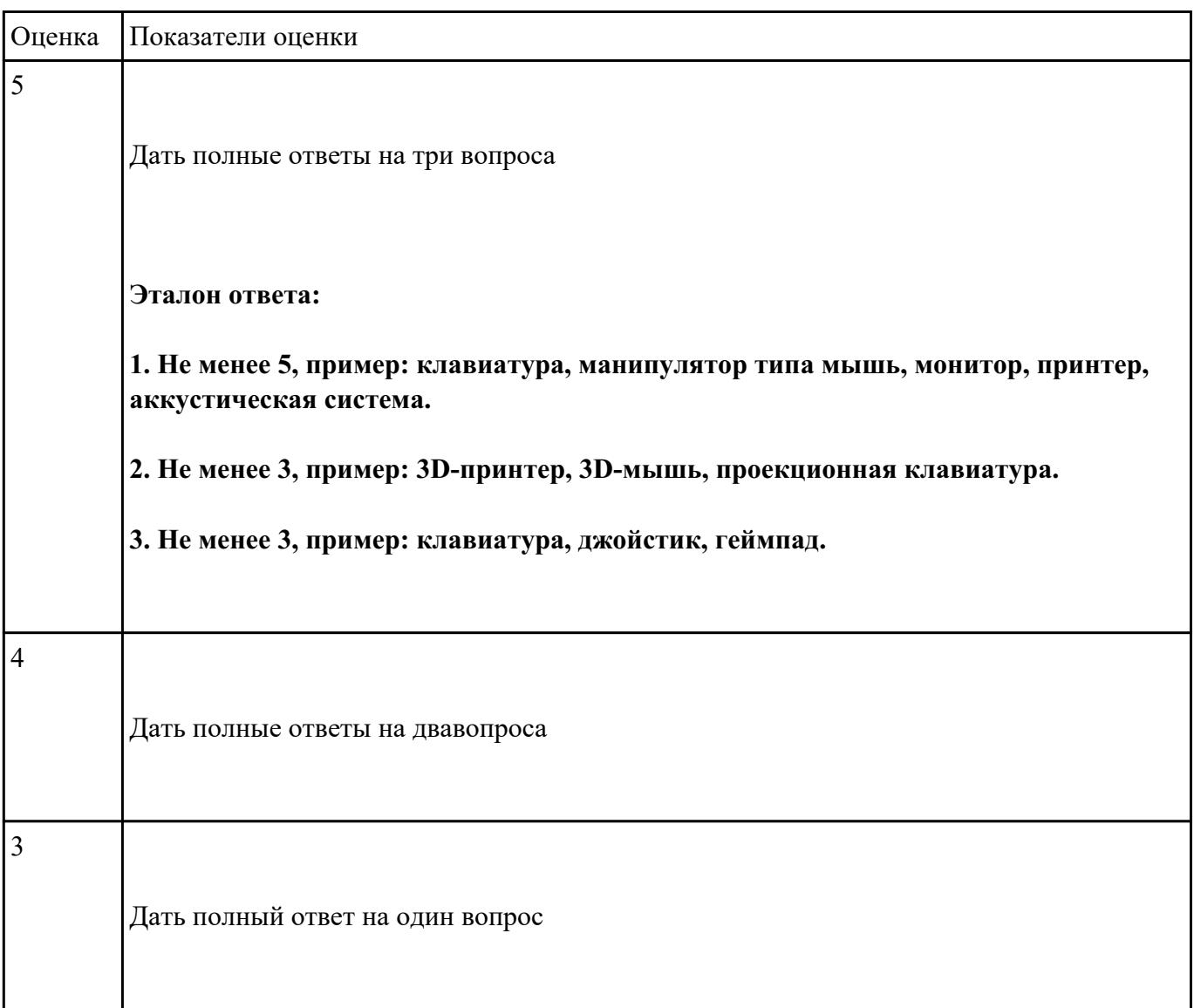

### **Задание №2**

**Дать ответы на следующие вопросы в редакторе MS WORD (сохранить документ на диске**

**G):**

1. Описать характеристики ЭЛТ-мониторов.

2. Привести пример утилиты для тестирования мониторов на предмет "битых пикселей"

3. Для ввода графической информации в компьютер используется:

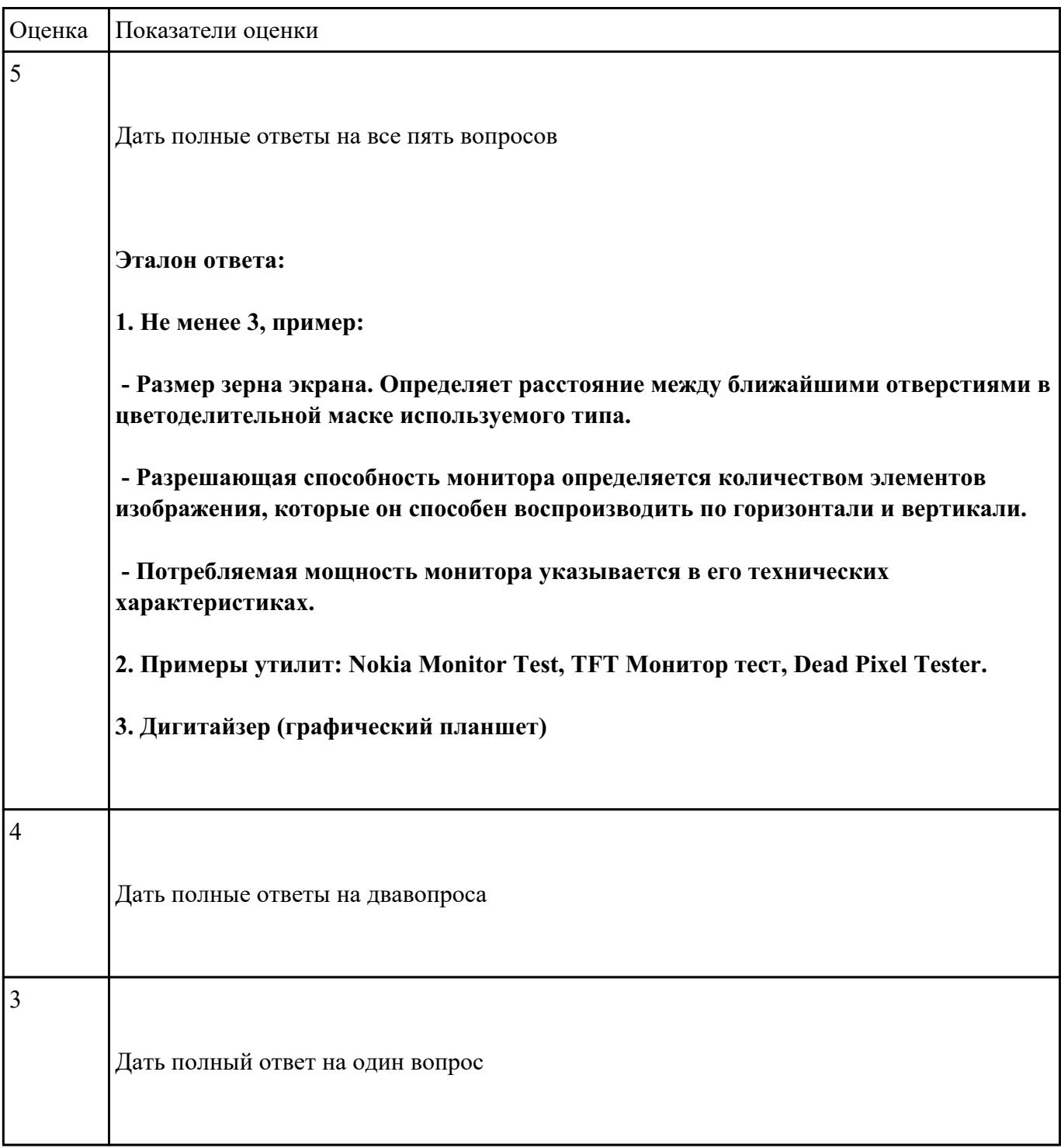

### **Выполнить настройку БИОС:**

1. Выполнить восстановление настроек БИОС после неправильной установки.

2. Произвести базовую настройку оборудования.

3. Выполнить запуск, показать работоспособность всех систем.

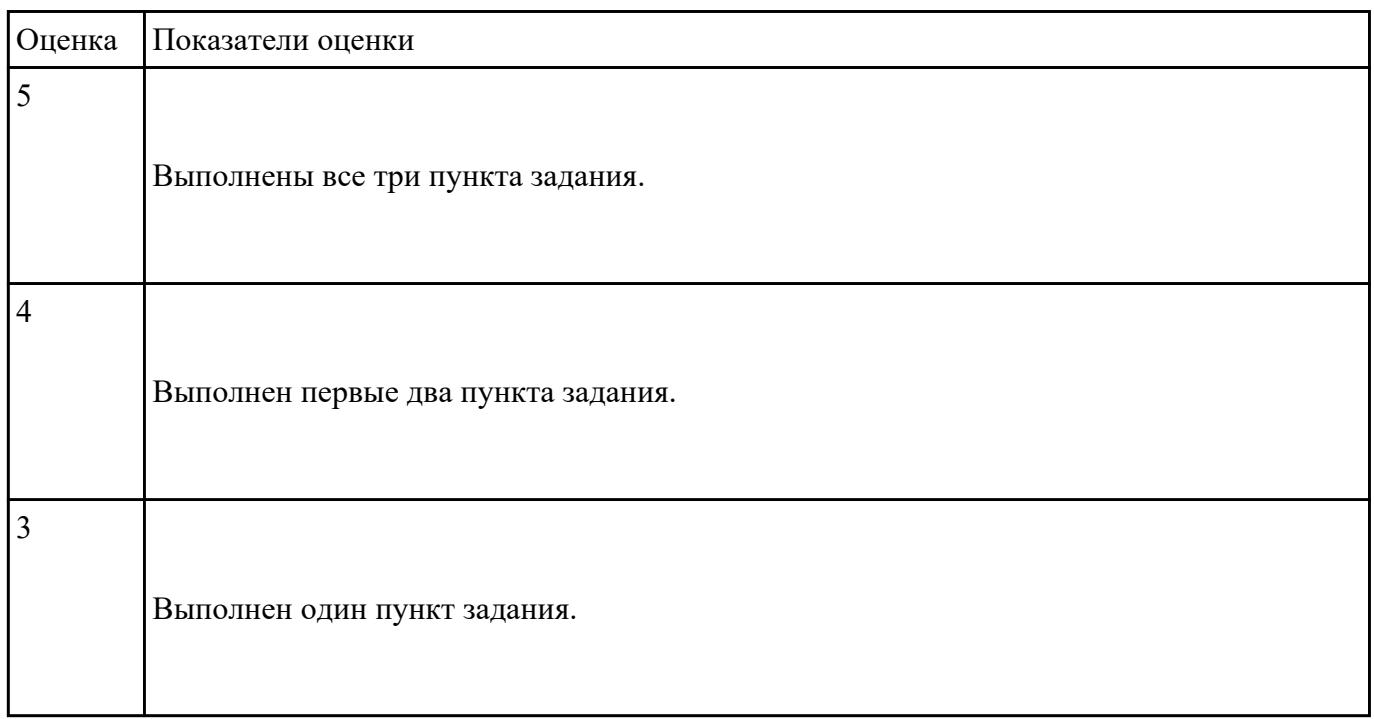

### **Задание №4**

# **Выполнить настройку БИОС:**

- 1. Выполнить установку пароля для "суперпользователя".
- 2. Выполнить установку пароля для обычного пользователя.
- 3. Выполнить запуск, продемонстрировать разграничение доступа к параметрам системы.

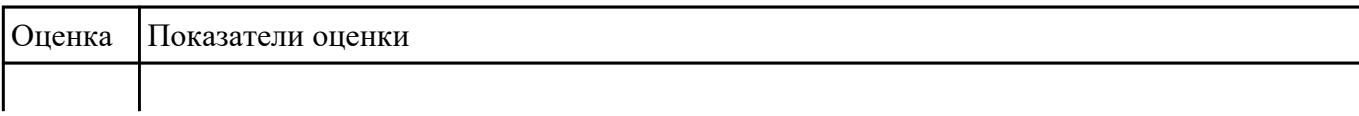

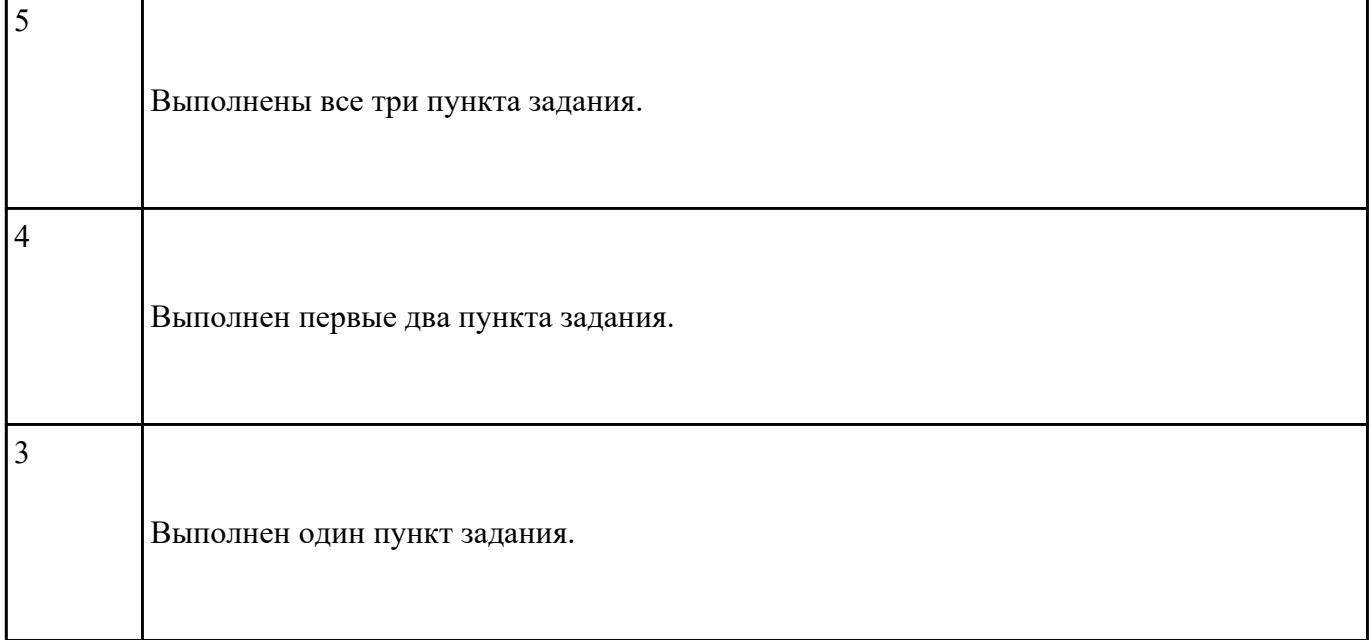

# **Выполнить настройку БИОС:**

1. Включить в БИОС функцию SMART-monitoring

2. С помощью утилиты CrystalDiskInfo произвести анализ состояния технического НЖМД.

3. Сделать вывод и дать рекомендации по дальнейшей эксплуатации НЖМД.

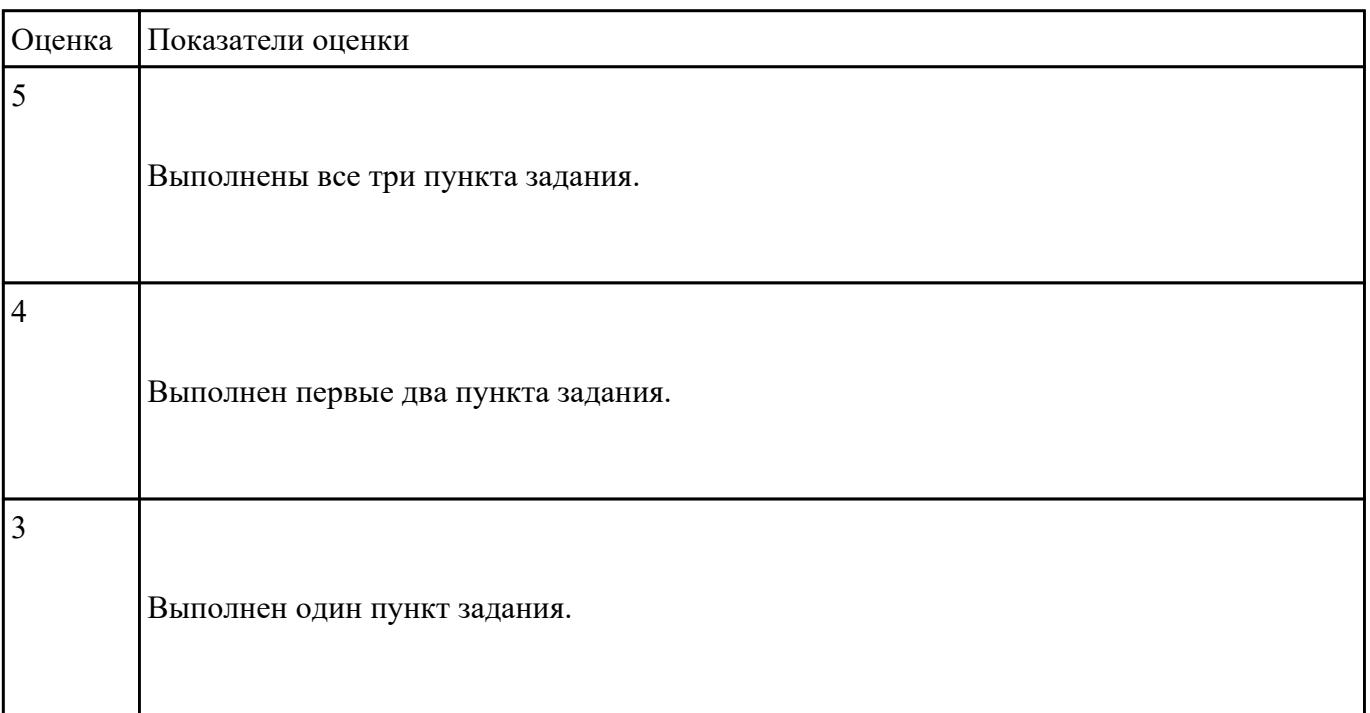

#### **Выполнить установку и подключение персонального компьютера:**

1. Произвести инсталляцию персонального компьютера на рабочее место.

2. Выполнить подключение кабельной системы ко всем узлам ПК.

3. Выполнить запуск, показать работоспособность всех систем.

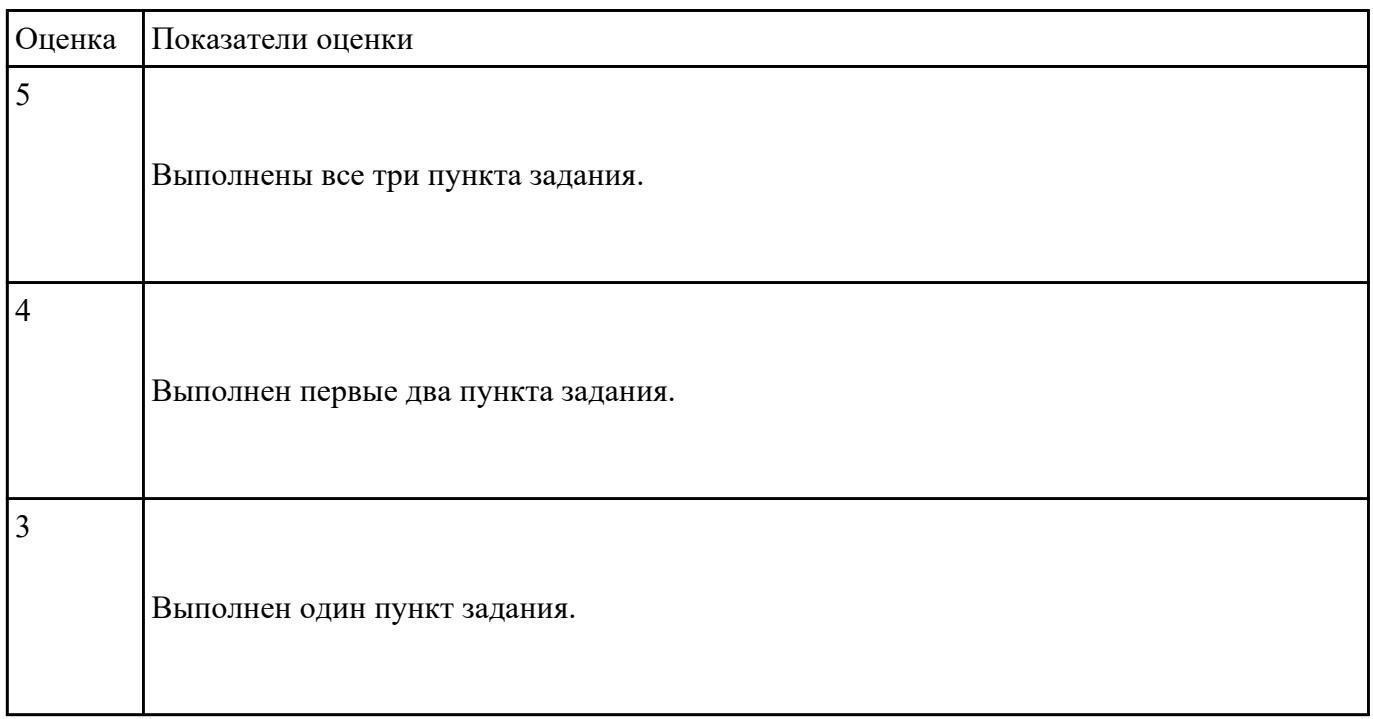

### **Задание №7**

### **Выполнить установку и подключение терминала:**

- 1. Произвести инсталляцию терминала на рабочее место.
- 2. Выполнить подключение ки настройку терминала к локальной сети.
- 3. Выполнить запуск, показать работоспособность всех систем.

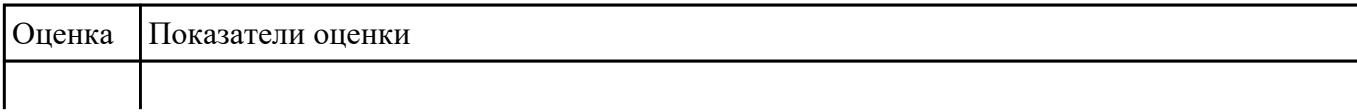

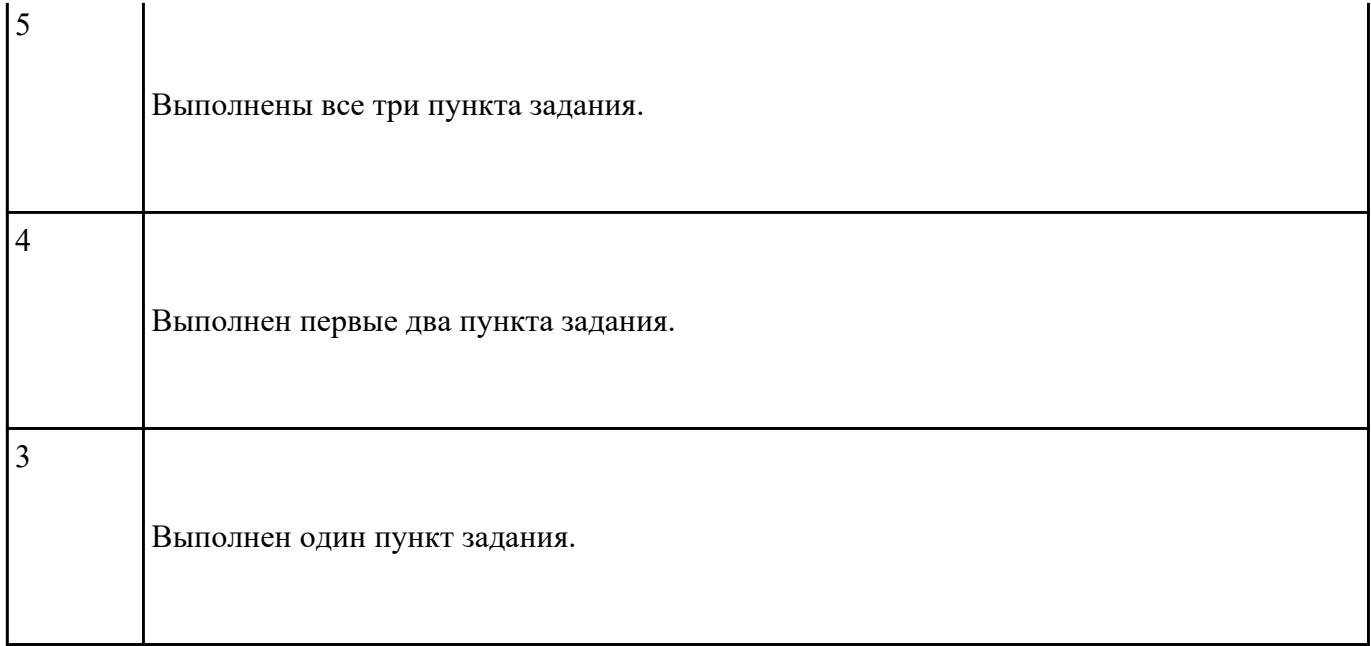